# **¿Cómo recordar el Usuario del Multiportal ?**

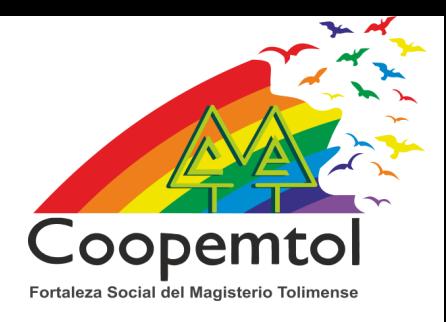

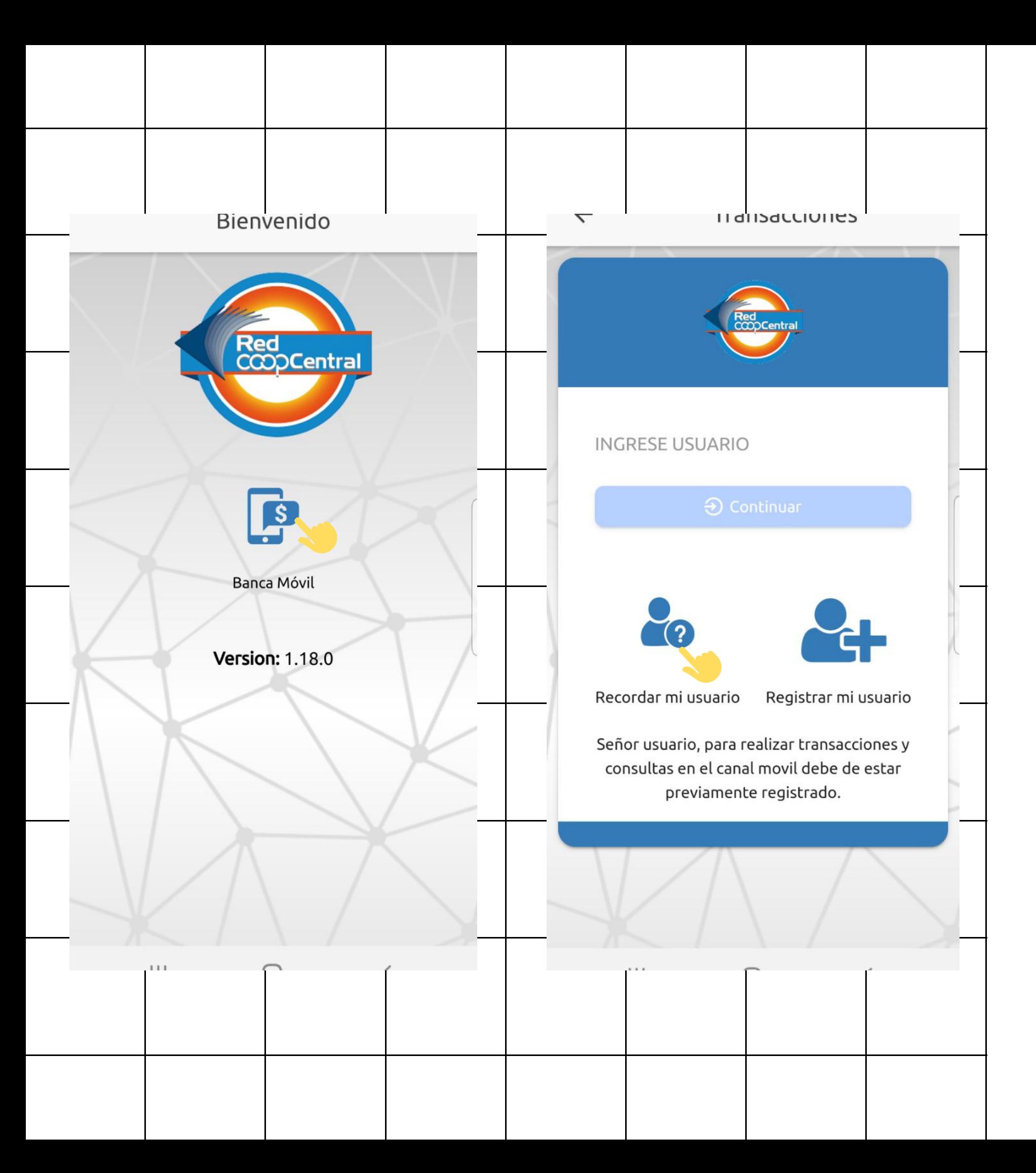

#### Ingresa a Banca Móvil y selecciona "Recordar usuario " . 1.

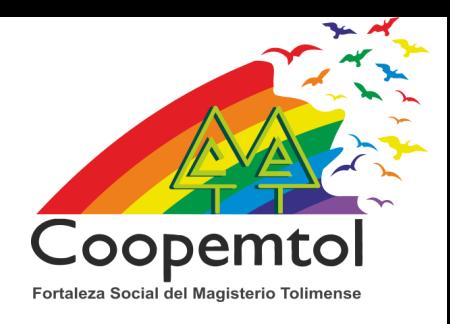

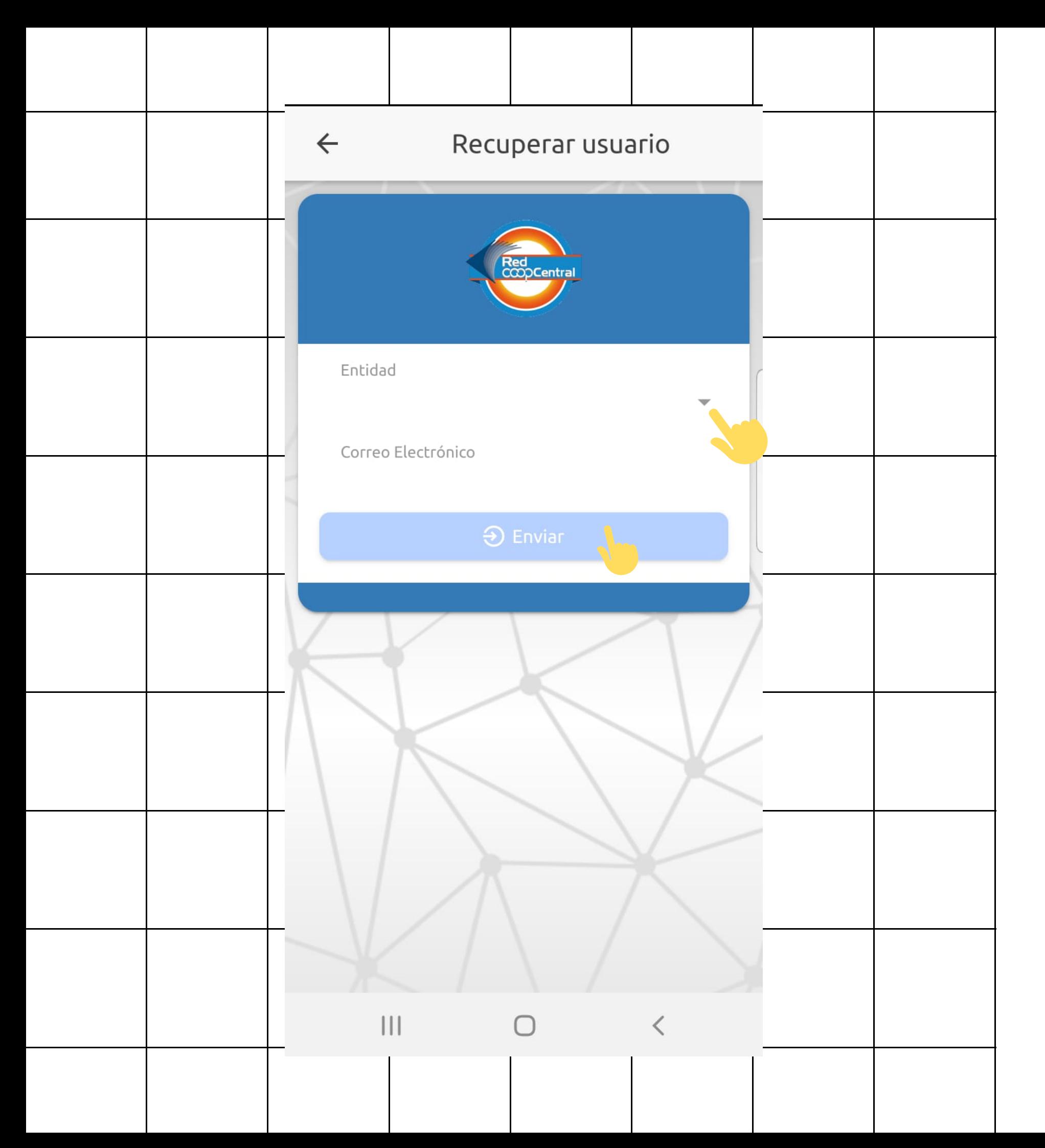

#### 2. Escoge en Entidad: "Coopemtol" , luego digita el correo electrónico, letra por letra y selecciona "Enviar " .

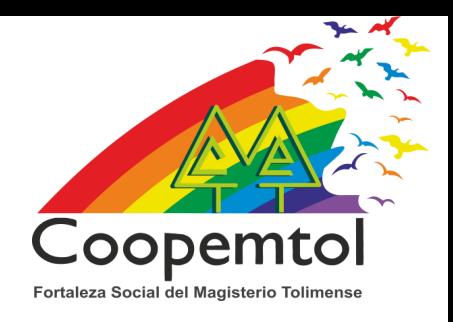

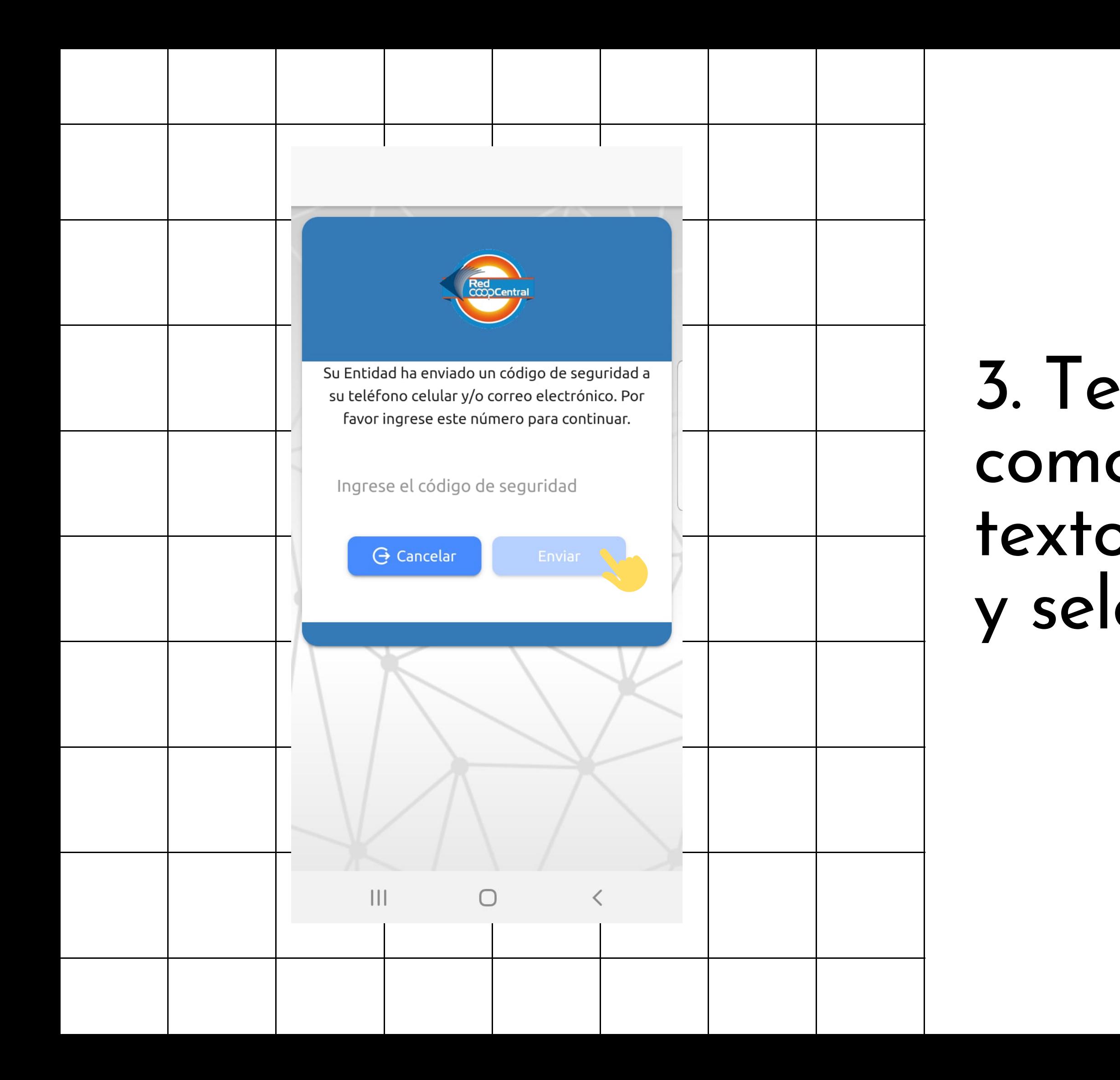

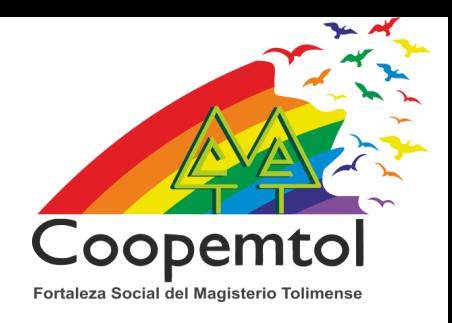

### 3. Te llegará un código como mensaje de texto, lo debes ingresar y selecciona Enviar.

## 4. Recibirás un correo electrónico y mensaje de texto con la información de tu

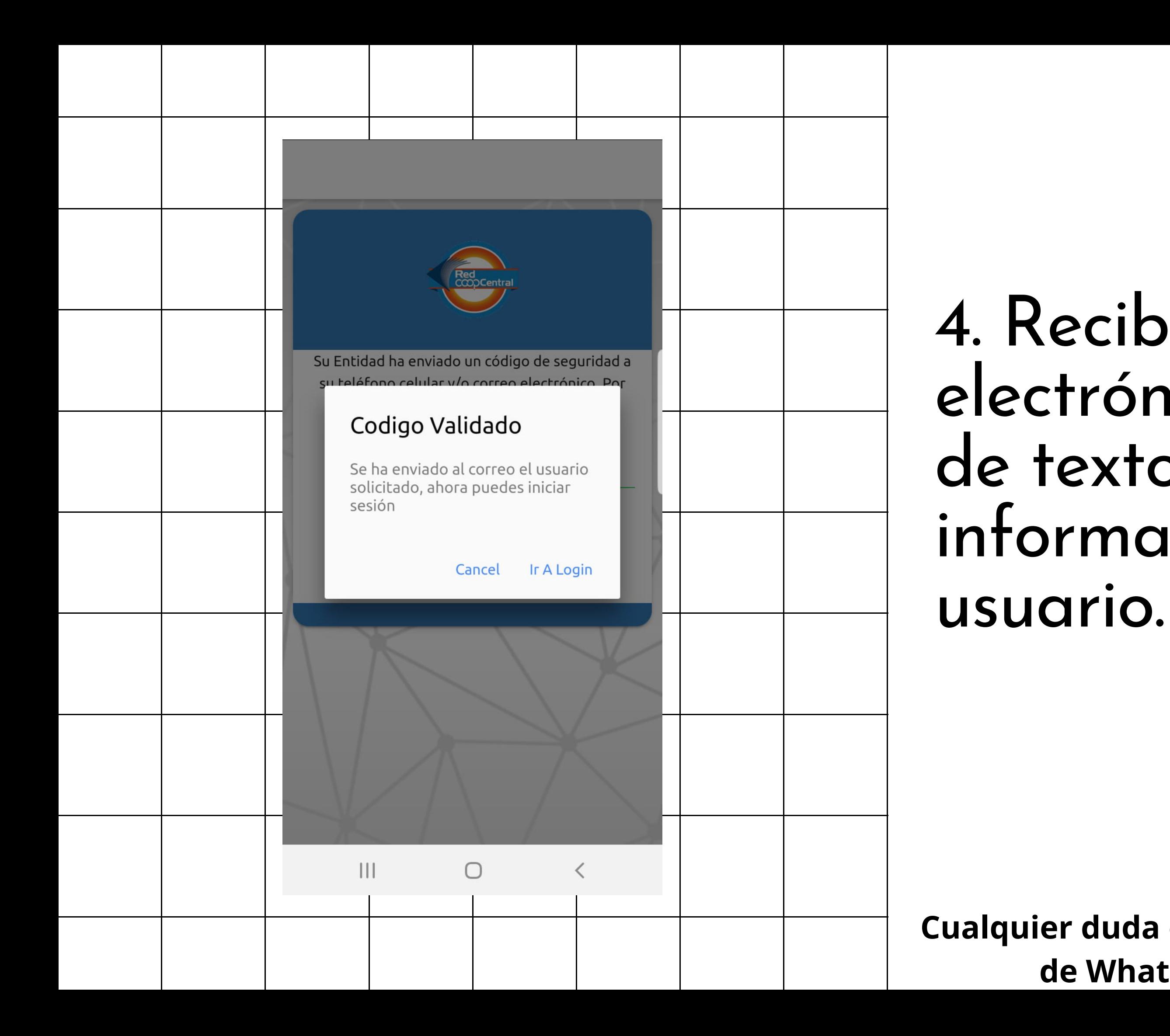

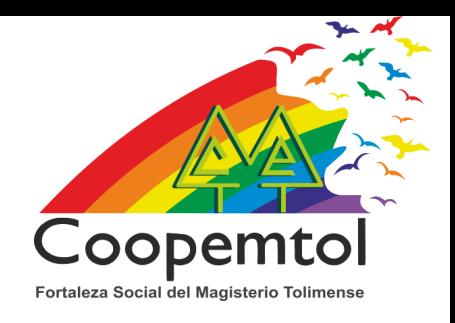

**Cualquier duda e inquietud comunicarse a la linea de Whatsapp 3175731324 opción 4.**